Cayuse IRB System user manual

> جامعـة نيويورك أبوظـي NYU ABU DHABI

#### What is Cayuse IRB | How do I access?

#### **Cayuse IRB**

One of the modules of the Cayuse system that NYUAD uses to review and record IRB protocol submissions. All human subjects research conducted at NYUAD or by NYUAD investigators will need to be submitted through our Cayuse IRB.

#### Access

If you are an NYUAD student, please complete <u>the user</u> <u>registration form</u>. We will set up your account with access via your NYU NetID and password. Please select the <u>Cayuse IRB module</u> in the <u>NYUAD Cayuse System</u> once logged in.

Faculty will have access to the system by default, but if you receive an access denied message, please reach out to us at <u>irbnyuad@nyu.edu</u>.

#### **Contents**

- 1| Logging into Cayuse IRB
- 2| How to create a study
- 3| Completing a study record
- 4| Starting an initial submission
- 5| Completing an initial submission
- 6| Understanding form features
- 7 | Certifying a submission
- 8| Understanding the IRB review workflow
- 9 Addressing reviewer comments
- 10| Navigating other submission forms
- 11 | Modifying an approved protocol
- 11 Downloading Letters

# **1** Logging into Cayuse IRB

**N**Research Suite

 $\leftarrow \rightarrow$ С nyuad.cayuse424.com

cayuse

#### Logged in as: ssp621@nyu.edu Log out

#### Cayuse Research Suite

3.9.1

#### Research Administration Modules

- Cayuse SP (Sponsored Projects)
- Cavuse 424
- Cayuse IRB (Human Studies Compliance)

#### System Administration Applications

- Backbone
- Research Contacts
- Events

Please click on the Cayuse IRB module once you log in the system.

Log in using this link

# Application Help

### 2 How to create a study

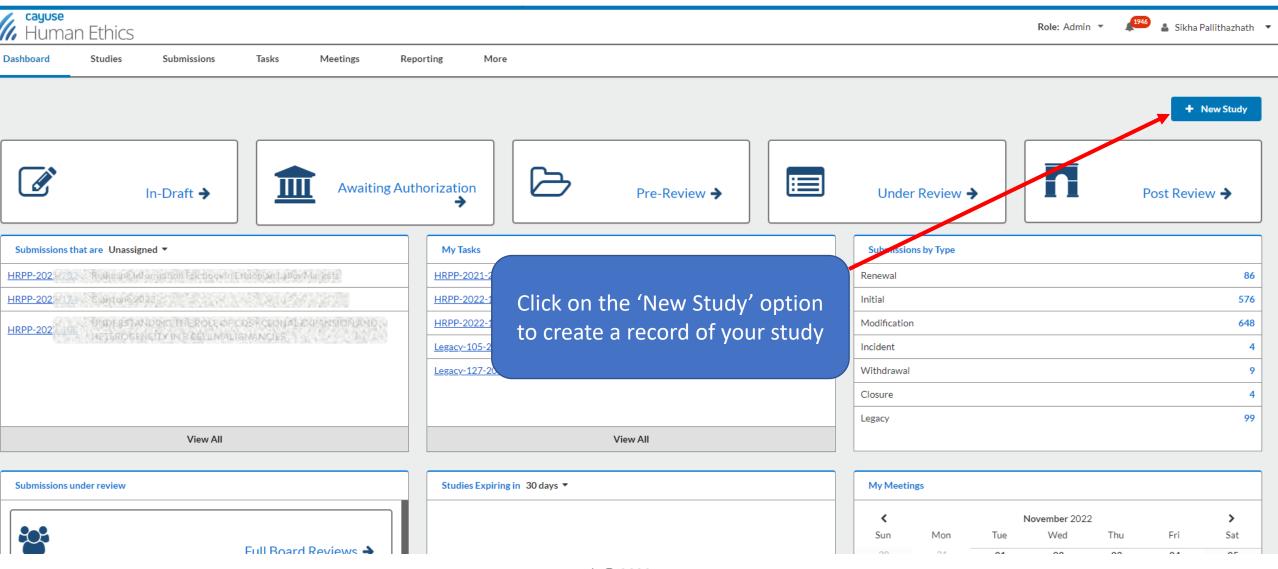

## 3 Completing a study record

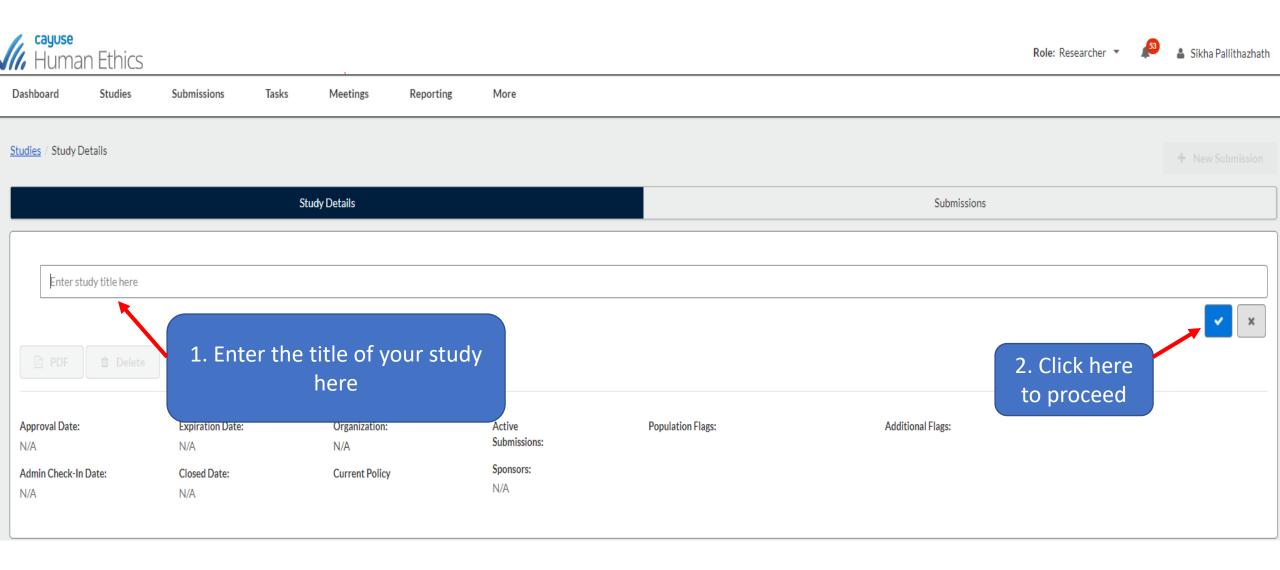

## 4 Starting an initial submission

| shboard Studies                                           | Submissions Tasks                           | s Meetings Reportin             | ng More                          |                   |                                                                                   |                |
|-----------------------------------------------------------|---------------------------------------------|---------------------------------|----------------------------------|-------------------|-----------------------------------------------------------------------------------|----------------|
| dies / Study Details                                      |                                             |                                 |                                  |                   |                                                                                   | X + New Submis |
|                                                           |                                             | Study Details                   |                                  |                   | Begin Initial Submission                                                          | Initial        |
|                                                           |                                             |                                 |                                  |                   | You've created a study! Click here to begin you<br>initial submission to the IRB. | Jr             |
| nsubmitted                                                |                                             |                                 |                                  |                   |                                                                                   |                |
| submitted                                                 |                                             |                                 |                                  |                   |                                                                                   |                |
|                                                           |                                             |                                 |                                  |                   |                                                                                   |                |
|                                                           | u submission ł                              | ov                              |                                  |                   |                                                                                   | _              |
| Begin yo                                                  | u submission b                              |                                 |                                  |                   |                                                                                   |                |
| Begin yo                                                  |                                             |                                 |                                  |                   |                                                                                   |                |
| Begin yo<br>selecting                                     | 'initial from th                            |                                 |                                  |                   |                                                                                   |                |
| Begin yo<br>selecting                                     |                                             | he                              | Active                           | Population Flags: | Additional Flags:                                                                 |                |
| Begin yo<br>selecting<br>drop                             | 'initial from th                            |                                 | Active<br>Submissions:           | Population Flags: | Additional Flags:                                                                 |                |
| Begin yo<br>selecting<br>drop                             | 'initial from th<br>down menu               | he<br>Organization:             | Submissions:<br>N/A              | Population Flags: | Additional Flags:                                                                 |                |
| Begin yo<br>selecting                                     | 'initial from th<br>down menu               | he                              | Submissions:                     | Population Flags: | Additional Flags:                                                                 |                |
| Begin yo<br>selecting<br>drop                             | t <sup>'</sup> initial from th<br>down menu | Drganization:<br>Current Policy | Submissions:<br>N/A<br>Sponsors: | Population Flags: | Additional Flags:                                                                 |                |
| Begin yo<br>selecting<br>drop                             | t <sup>'</sup> initial from th<br>down menu | Drganization:<br>Current Policy | Submissions:<br>N/A<br>Sponsors: | Population Flags: | Additional Flags:                                                                 |                |
| Begin yo<br>selecting<br>drop<br>A<br>Imin Check-In Date: | t <sup>'</sup> initial from th<br>down menu | Drganization:<br>Current Policy | Submissions:<br>N/A<br>Sponsors: | Population Flags: | Additional Flags:                                                                 |                |
| Begin yo<br>selecting<br>drop                             | t <sup>'</sup> initial from th<br>down menu | Drganization:<br>Current Policy | Submissions:<br>N/A<br>Sponsors: | Population Flags: | Additional Flags:                                                                 |                |

#### 5 Completing an initial submission

| Human Ethics                                                                |                   |                                                                              |           |                                              |                                               | Role: Researcher 💌                             | 53 | 🛔 Sikha Pallithazhath |
|-----------------------------------------------------------------------------|-------------------|------------------------------------------------------------------------------|-----------|----------------------------------------------|-----------------------------------------------|------------------------------------------------|----|-----------------------|
| Dashboard Studies                                                           | Submissions Tasks | Meetings Reporting More                                                      |           |                                              |                                               |                                                |    |                       |
| Studies / Study Details / Submission                                        | Details           |                                                                              |           |                                              |                                               |                                                |    |                       |
| 1 In-Draft<br>Submission is with researchers                                | (                 | 2 Awaiting Authorization<br>Submission is awaiting certification or approval | (         | > 3 Pre-Review<br>Submission is being prepar | red for review                                | 4 Under-Review<br>Submission is with reviewers |    |                       |
| Unsubmitted<br>Initial<br>CR B 2021 2 5 5 5 6 6 6 6 6 6 6 6 6 6 6 6 6 6 6 6 | Delete            |                                                                              | Policy:   |                                              | Required Tasks:                               |                                                |    |                       |
| Review Type:<br>N/A<br>Approvals Task History                               |                   | ther of these options to<br>go to the IRB form                               | Post-2018 | Rule                                         | Assign PI<br>Assign PC<br>Complete Submission |                                                |    |                       |
| Research Team                                                               |                   |                                                                              |           |                                              |                                               |                                                |    |                       |
| Name                                                                        |                   | Role                                                                         | Re        | ult                                          |                                               | Date                                           |    |                       |
| No entries.                                                                 |                   |                                                                              |           |                                              |                                               |                                                |    |                       |

# 6 Understanding form features

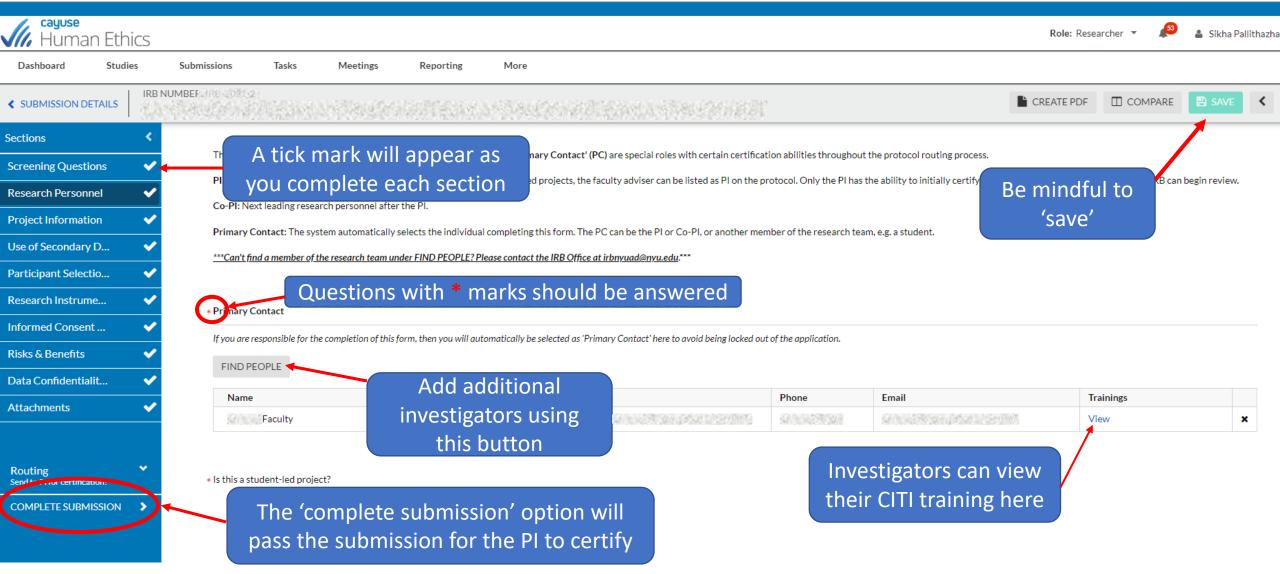

# 7 | Certifying a submission

| Human Ethics                                                        |                                                                   |                                                                              |                           |                                                 | Role: Researcher 🔻 🎜 🍒 Sikha Pallithazhath                                                      |
|---------------------------------------------------------------------|-------------------------------------------------------------------|------------------------------------------------------------------------------|---------------------------|-------------------------------------------------|-------------------------------------------------------------------------------------------------|
| Dashboard Studies                                                   | Submissions Tasks M                                               | eetings Reporting More                                                       |                           |                                                 |                                                                                                 |
| Studies / Study Details / Submis                                    | sion Details                                                      |                                                                              |                           |                                                 |                                                                                                 |
| ✓ In-Draft<br>Submission is with research                           | rchers                                                            | 2 Awaiting Authorization<br>Submission is awaiting certification or approval |                           | -Review<br>mission is being prepared for review | 4 Under-Review<br>Submission is with reviewers                                                  |
| Awaiting Certification Initial Wew PDF                              |                                                                   | ntus of the application<br>nange as you can see<br>here                      |                           |                                                 | Routing:<br>Re urn Certify                                                                      |
| PI:<br>Review Type:<br>N/A<br>Approvals Task Histo<br>Research Team | Current Analyst:<br>N/A<br>Review Board:<br>N/A<br>ry Attachments | Decision:<br>N/A<br>Meeting Date:<br>N/A                                     | Policy:<br>Post-2018 Rule | Required Tasks:<br>N/A                          | The PI has to certify the<br>submission for the IRB<br>office to initiate the review<br>process |
| Name                                                                |                                                                   | Role                                                                         |                           | Result                                          | Date                                                                                            |
| Strategy (1956)                                                     |                                                                   | Principal Investigator                                                       |                           | Pending Certification                           |                                                                                                 |
|                                                                     |                                                                   |                                                                              |                           |                                                 |                                                                                                 |

## 8 Understanding the IRB review workflow

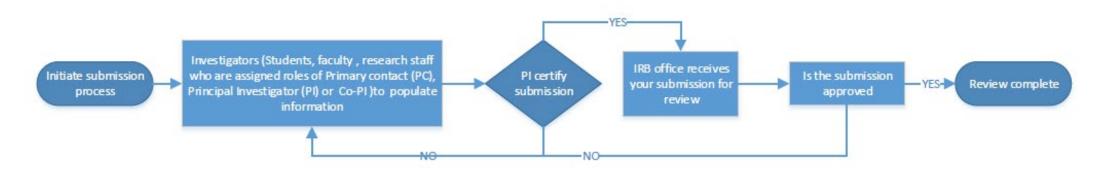

#### NOTES:

Investigators would receive notifications every time a submission is returned.

Principal Investigator on IRB protocols has to be a standing faculty or a PI in an institute center. The PI has to certify the submission for the IRB office to initiate the review process.

If you do not find the name of the investigator you wish to add to your study, please contact us.

#### 9 Addressing reviewer comments

Dashboard Submissions Tasks Studies IRB NUMBER: IRB-2020-5 CREATE PDF **<** SUBMISSION DETAILS Casual factors of Mental Health Stigma: A Middle east perspective - Modification Please provide the reasons for the modification Sections Look out for these little speech bubbles next to the I<u>U</u>S ≔ ≔ co Amendment Request (1) sections that feature comments. Scroll through the Adding additonal researchers Screening Questions reinstate In person HSR section to locate 'expand comment' headings. **Research Personnel Project Information** Collaborations and ... Use of Secondary D... Click here to respond to reviewer comments/questions in Participant Selectio... the reply box. Make necessary changes to the required Collapse Comments Research Instrume... fields, or reattach revised docs should that be the Sikha Pallithazhath last Thursday at 5:13 AM Please specify the names of the investigators you intend to add to t Informed Consent ... requirement. Once done, click 'address' and then 'complete Reply **Risks & Benefits** В I U S :≡ *0* submission' to resubmit. The PI will have to certify the Data Confidentialit... submission. Attachments SAVE X CANCEL Not Addressed Address Routing Unaddress COMPLETE SUBMISSION

#### 10 Navigating other submissions of the study record

| Human Ethics                                                       | 5                                              |                                                                           |                                                   |                                                                                                    | <i>"</i> <sup>2</sup> ±                                        |
|--------------------------------------------------------------------|------------------------------------------------|---------------------------------------------------------------------------|---------------------------------------------------|----------------------------------------------------------------------------------------------------|----------------------------------------------------------------|
| ashboard Studies                                                   | Submissions Tasks                              |                                                                           |                                                   |                                                                                                    |                                                                |
| Approved<br>IRB-201<br>PDF                                         | e S Link Proposal                              | Study Details                                                             | details page. Please cl<br>down of options. Sele  | ord and go to the study<br>ick here to see the drop<br>ct the appropriate form<br>ake a submission for. | + New Submis<br>Renewal<br>Modification<br>Incident<br>Closure |
| Approval Date:<br>05-21-2019<br>Admin Check-In Date:<br>05-20-2021 | Expiration Date:<br>N/A<br>Closed Date:<br>N/A | Organization:<br>Cayuse training unit<br>Current Policy<br>Post-2018 Rule | Active<br>Submissions:<br>N/A<br>Sponsors:<br>N/A |                                                                                                    |                                                                |
| Key Contacts① Attac                                                | hments                                         |                                                                           | Number                                            | Email                                                                                                   |                                                                |
|                                                                    |                                                | ipal Investigator                                                         |                                                   |                                                                                                    |                                                                |

## 11 | Modifying an approved protocol

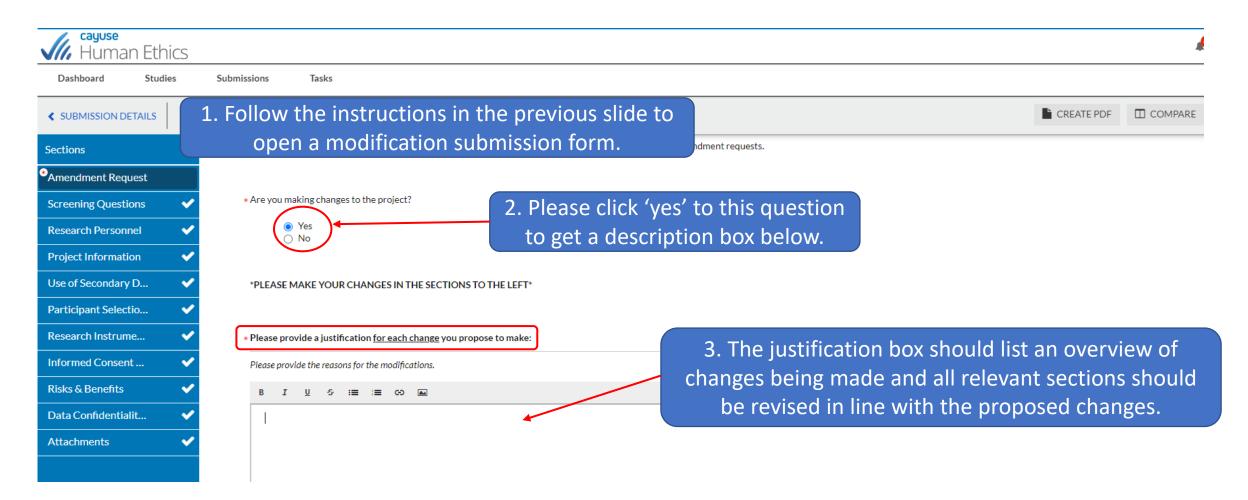

### 12 Downloading Letters

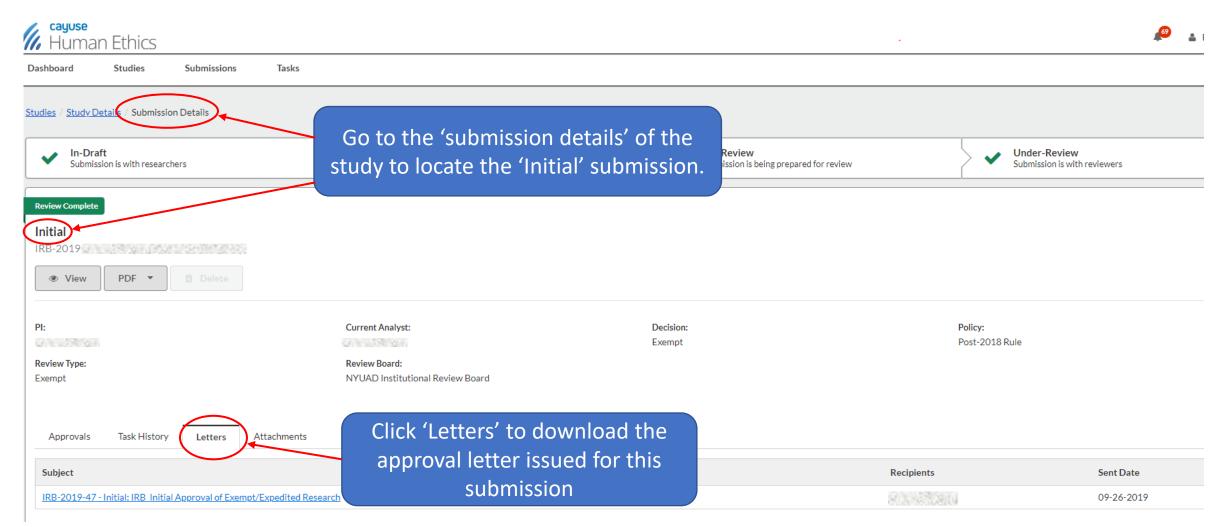

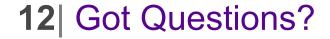

# Please reach out to us at irbnyuad@nyu.edu